## Chromebook で画面分割して表示する方法

alt キー と 「 もしくは ] キーを同時に押します。

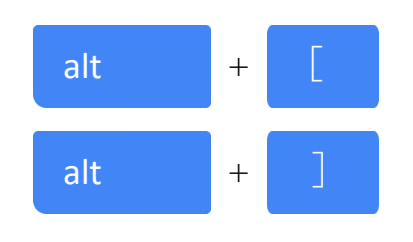

Chromebookの画面を2つに分割してウィンドウを左に寄せる

Chromebookの画面を2つに分割してウィンドウを右に寄せる

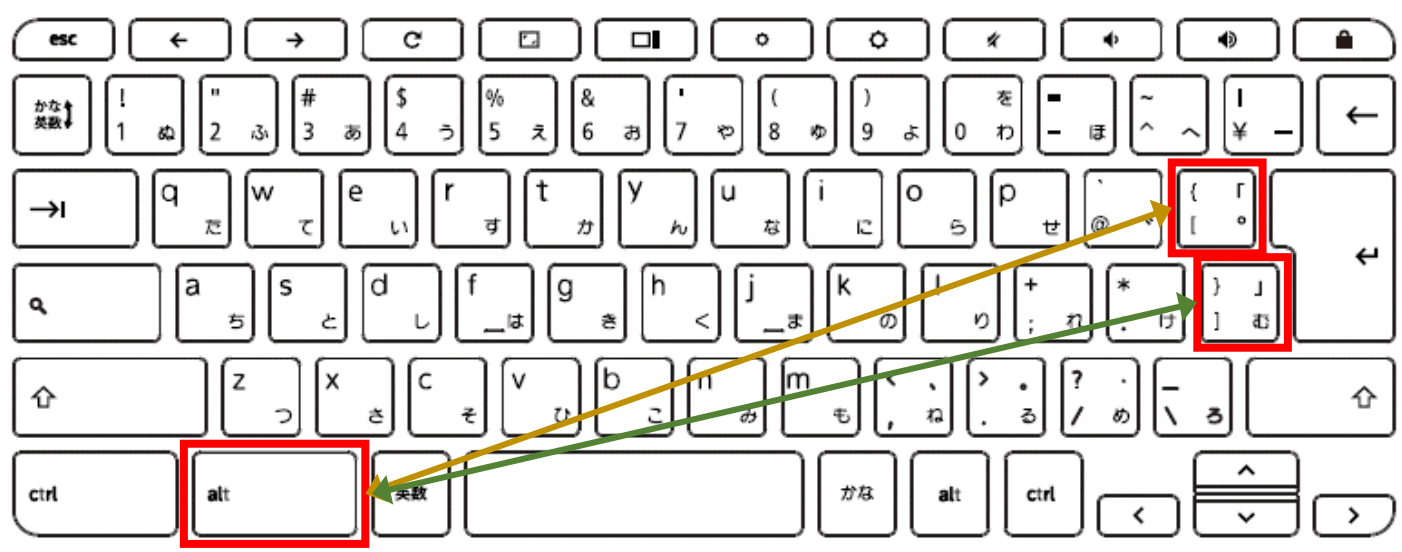